## Благодарим Вас за использование продукции компании eXtended Video Industrial!

Купольная IP видеокамера XVI XI2010CIS-IR серии SELECT представляет бюджетную линию IP видеокамер XVI. Оснащена 2 мегапиксельной матрицей 1/2.7" CMOS и фиксированным объективом. Модель формирует изображение с разрешением 1920х1080 пикселей. Камера имеет ИКподсветку дальностью 20 метров, что позволяет вести непрерывное наблюдение даже в темное время суток. XI2010CIS-IR поддерживает стандарт сжатия видеопотока Н.264. За счет разъема для подключения микрофона поддерживается функция записи звука, что является значительным преимуществом при разрешении спорных ситуаций. Питание камере подается от источника постоянного тока 12В.

1 Основные технические характеристики

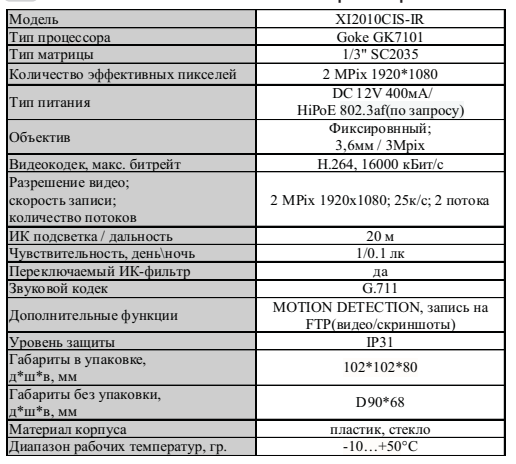

таблица 1

#### 2 Комплект поставки

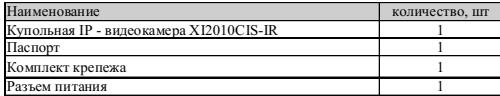

- в зависимости от молификации камерн

таблица 2

ВАЖНО! Комплектация и некоторые параметры устройства могут быть изменены производителем без дополнительного уведомления.

## 3 Назначение выводов камеры

В зависимости от модификации IP камеры XVI комплектуются двумя типами кабелей - без аудио разъёма (рисунок 1),

- с аудио разъёмом RCA (рисунок 2).

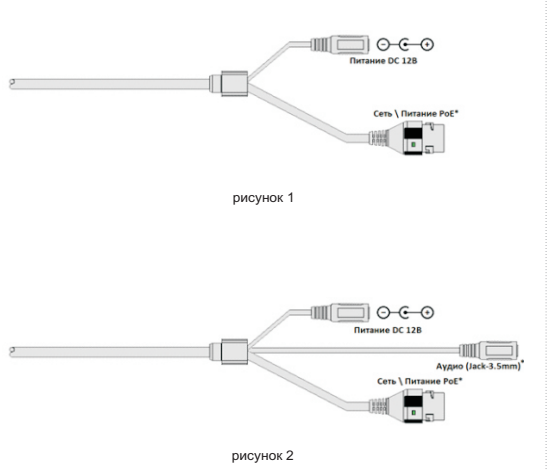

\* - наличие зависит от модификации камеры.

Аудиоразъем позволяет подключать активные микрофоны с питанием 12В. Питание микрофона осуществляется от камеры через разъём RCA.

#### ПЕРЕД ПОДКЛЮЧЕНИЕМ МИКРОФОНА ОТКЛЮЧИТЕ ПИТАНИЕ ОТ КАМЕРЫ.

**ОБРАШАЕМ ВНИМАНИЕ. ЧТО КАМЕРЫ XVI** РАССЧИТАНЫ НА РАБОТУ С АКТИВНЫМИ МИКРОФОНАМИ.

4 Монтаж и подключение камеры

Камера монтируется с помощью идущего в комплекте крепежа. Все действия по установке и подключению камеры необходимо производить при отключенном питании камеры. После монтажа камеры настройте ракурс камеры. Установочные размеры показаны на рисунке 3.

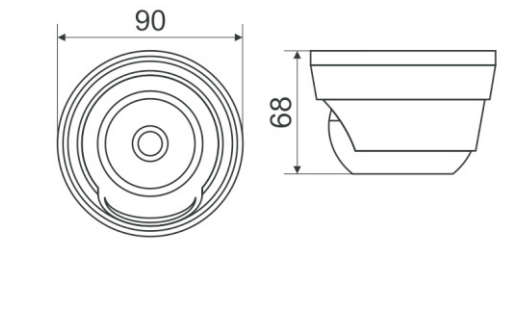

рисунок 3

IP видеокамера предназначена для работы в Ethernet-сетях стандарта 100BASE-T(x). Подключение к сети осуществляется кабелем типа "витая пара" категории 5 (САТ5) или выше, с разъемом 8P8C (RJ45). Максимальная длинна сегмента, согласно стандарту, до 100 метров. При прокладке кабеля необходимо соблюдать стандарты ISO/IFC IS 11801 или ГОСТ Р 53246. Очень важно, чтобы кабельные трассы проходили на достаточном удалении от источников электромагнитных помех!

## ПРИ НАРУШЕНИИ СТАНДАРТОВ ПРОКЛАДКИ КАБЕЛЕЙ СКС ПРАВИЛЬНАЯ PAGOTA KAMEPLI HE FAPAHTUPYETCA !!!

#### 5 Быстрая настройка сетевых параметров.

Настройка сетевых параметров камеры возможна через WEB интерфейс, с помощью специальной утилиты "IPCSearchUtil.exe" и с помошью специального ПО "UC" поставляемых в комплекте с камерой. ВАЖНО! ДОСТУП К WEB интерфейсу камеры

возможен только если камера и компьютер, с которого осуществляется доступ, расположены В ОДНОЙ ПОДСЕТИ. Поэтому для первичной настройки сети мы рекомендуем использовать утилиту IPCSearchUtil.exe, которая позволяет изменять сетевые настройки камеры. ДЛЯ УТИЛИТЫ НАХОЖДЕНИЕ КАМЕРЫ В ОДНОЙ ПОДСЕТИ С ПК НЕ ВАЖНО.

# ПАРАМЕТРЫ КАМЕРЫ ПО УМОЛЧАНИЮ:

IP адрес: 192.168.0.123 Логин: admin Пароль: 123456

#### ВО ИЗБЕЖАНИИ ПОЛУЧЕНИЯ ДОСТУПА К ИЗОБРАЖЕНИЮ С КАМЕРЫ СТОРОННИМИ ЛИЦАМИ ОБЯЗАТЕЛЬНО СМЕНИТЕ ПАРОЛЬ!

Установите программу UC с диска, идущего в комплекте с камерами. Запустите ярлык "IPCSearch", расположенный в меню "Пуск -Программы - UC", Откроется окно программы. рисунок 5.

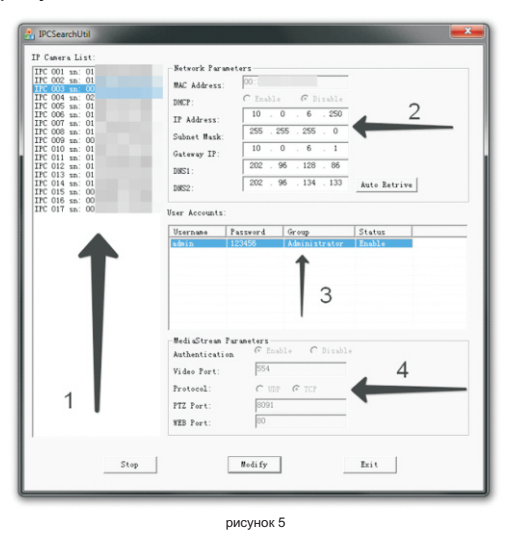

Нажмите кнопку "SEARCH", в поле "IP Camera List" (1) отобразятся найденные в сети камеры. Для каждой камеры выводится порядковый и серийный номера.

Выберите мышкой нужную камеру. В поле "Network Parameters" (2) отобразятся сетевые параметры камеры. Значения параметров приведены в таблице 3.

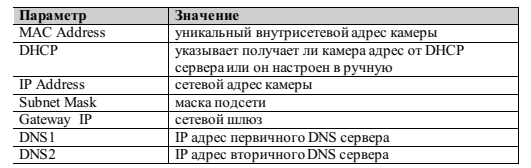

Заполните поля "IP Address", "Subnet Mask", " Gateway IP", " DNS1" и " DNS2". Поля "MAC Address" и "DHCP" не доступны для редактирования из утилиты и носят информационный характер. Для применения установленных параметров необходимо нажать кнопку "MODIFY".

Кнопка "AUTO RETRIVE" автоматически назначает камере свободный сетевой адрес. Для применения установленных параметров необходимо нажать кнопку "MODIFY".

В поле "User Accounts" (3) отобразятся назначенные пользователи камеры. Значения параметров приведены в таблице4.

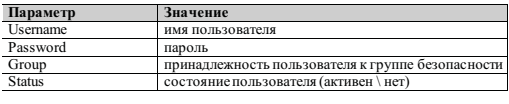

таблица  $\theta$ 

Все поля носят информационный характер и не доступны для редактирования.

В поле "MediaStream Parameters" (4) отобразятся установленные в данный момент настройки RTSP, WEB и PTZ для камеры. Значения параметров приведены в таблице 5.

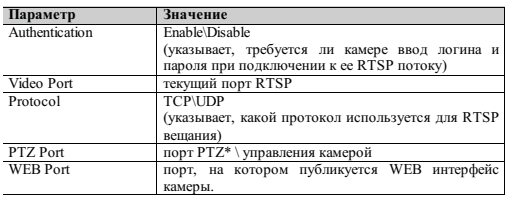

\* - в зависимости от молификации камерь

таблица 5

Все поля носят информационный характер и не доступны для редактирования из утилиты.

ПОРТЫ. КОТОРЫЕ НЕОБХОДИМО ОТКРЫТЬ ДЛЯ ДОСТУПА К КАМЕРЕ *ЧЕРЕЗ СЕТЬ ИНТЕРНЕТ:* VIDEO port (по умолчанию 554) PTZ port (по умолчанию 8091) WEB port (по умолчанию 80) Mobile port (по умолчанию 556)

RTSP строки для доступа к камерам: если в камере отключена авторизация rtsp://192.168.0.123:554/mpeg4 rtsp://192.168.0.123:554/mpeg4cif

6 Правила эксплуатации видеокамеры

Видеокамера рассчитана на непрерывную работу в течение длительного периода времени и не требует обслуживания в процессе эксплуатации.

7 Гарантийные обязательства.

7.1. Изготовитель гарантирует работоспособность изделия в соответствии с заявленными техническими характеристиками в течение 24 месяцев со дня продажи при соблюдении владельцем условий хранения, монтажа и эксплуатации.

7.2. Гарантийные обязательства являются недействительными, если причиной выхода из строя явились:

- механические, термические, химические повреждения корпуса;
- электрический пробой входных и
- выходных каскадов:
- неправильное подключение видеокамеры:
- несоблюдение полярности или величины питающего напряжения.

7.3. Изготовитель не несет гарантийные обязательства в случаях:

- если продукция (принадлежности и комплектующие) была вскрыта (нарушена сохранность пломб);
- изменена или отремонтирована иным ЛИЦОМ:
- если дата выпуска, наименование модели на корпусе продукции были удалены, стерты, повреждены, изменены.

7.4. Работа аппаратуры гарантируется в условиях нормальной электромагнитной обстановки

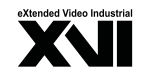

# **ПАСПОРТ**

Купольная IP - видеокамера с ИК подсветкой

# **XI2010CIS-IR**

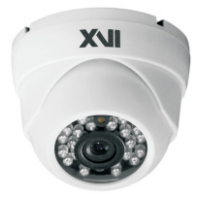

Произведено ООО «Декси Центр» 394026, г. Воронеж, ул. Электросигнальная, д.1, офис 8 8 (800) 555-7-200 Poccus